## **Mac OS - Installazione di una stampante**

Il sistema Mac OS X dispone del software per la stampa: in caso contrario ne effettua il download e l'installazione al momento della connessione della stampante. L'elenco delle stampanti compatibili è disponibile sul sito Apple.

## **Per installare una stampante USB**

Collegare la stampante a una delle porte USB del computer. Se è necessario un software, il sistema operativo lo richiede automaticamente.

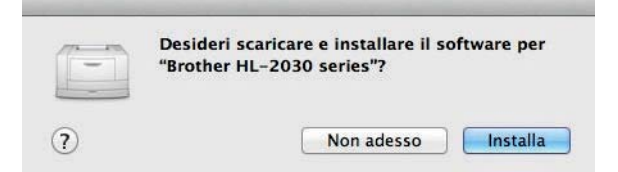

Seguire le istruzioni di installazione del software.

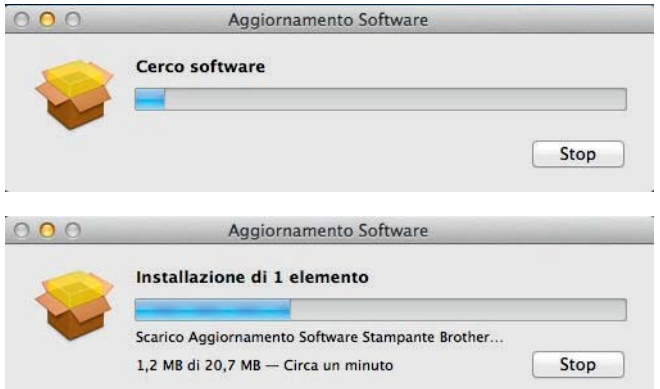

Quando si lancia una stampa da un programma applicativo, il sistema operativo crea automaticamente una **coda di stampa**, rappresentata con un'icona sul Dock.

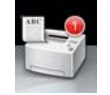

## **Per ottenere informazioni sulle stampanti installate**

Da **Launchpad**, scegliere **Altro**, **Informazioni di sistema**, **Hardware**, **Stampanti**.